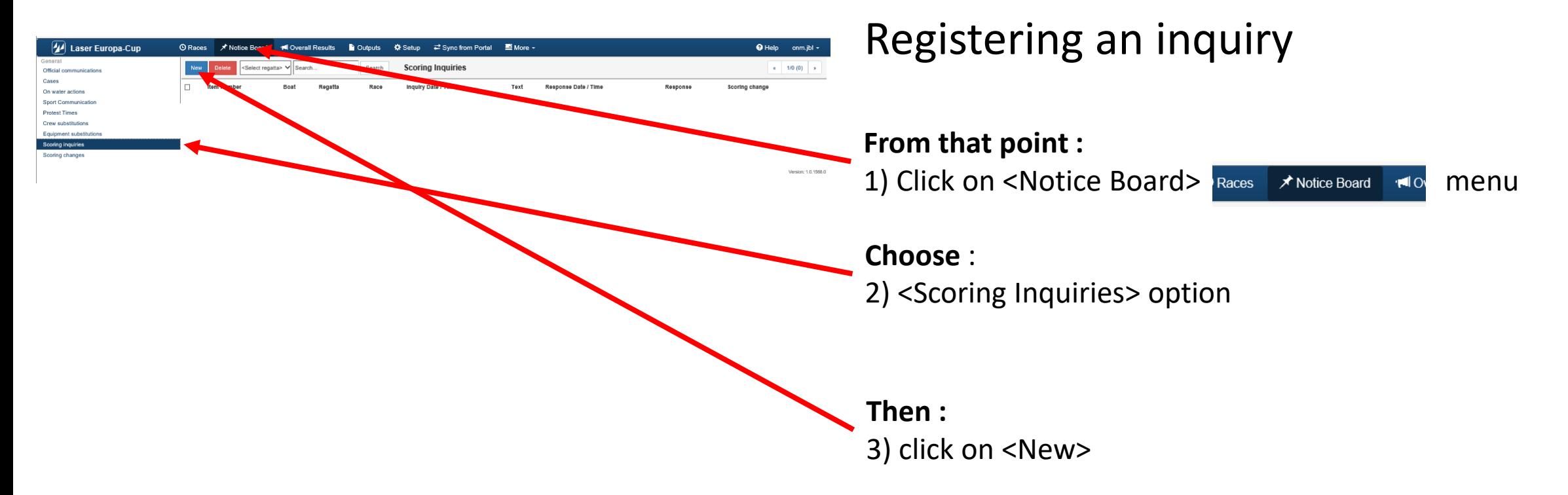

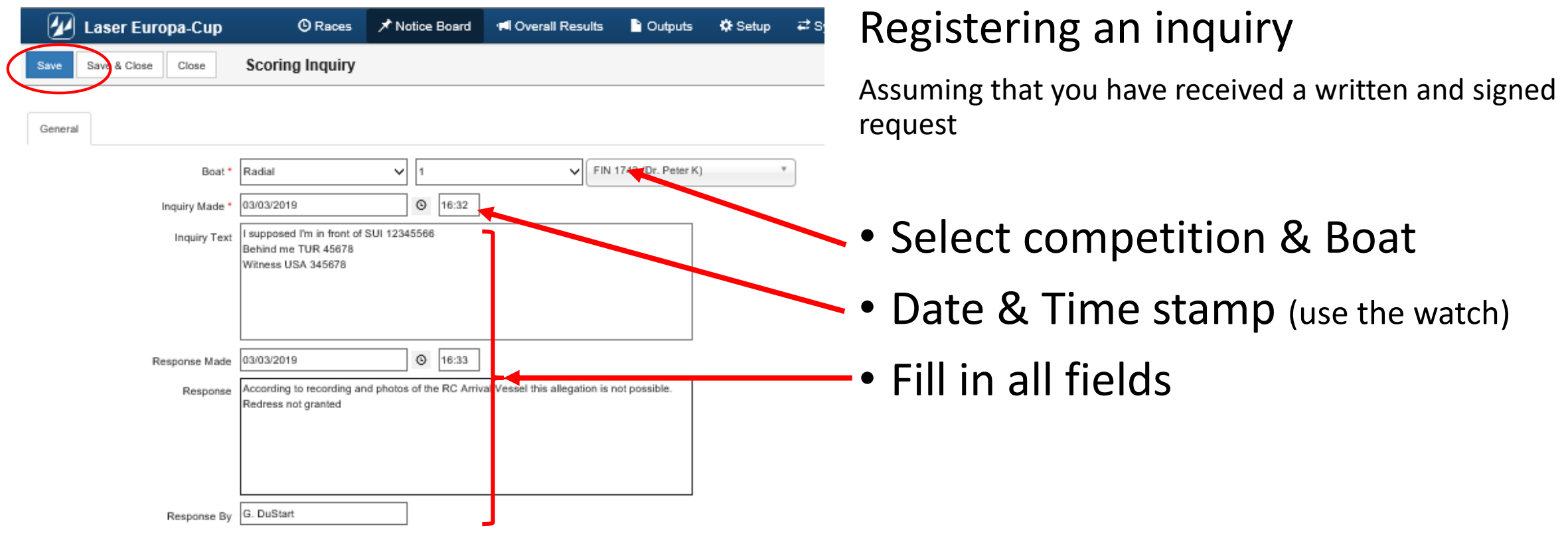

#### Click <Save> at the end If no scoring change click on <Save & Close>

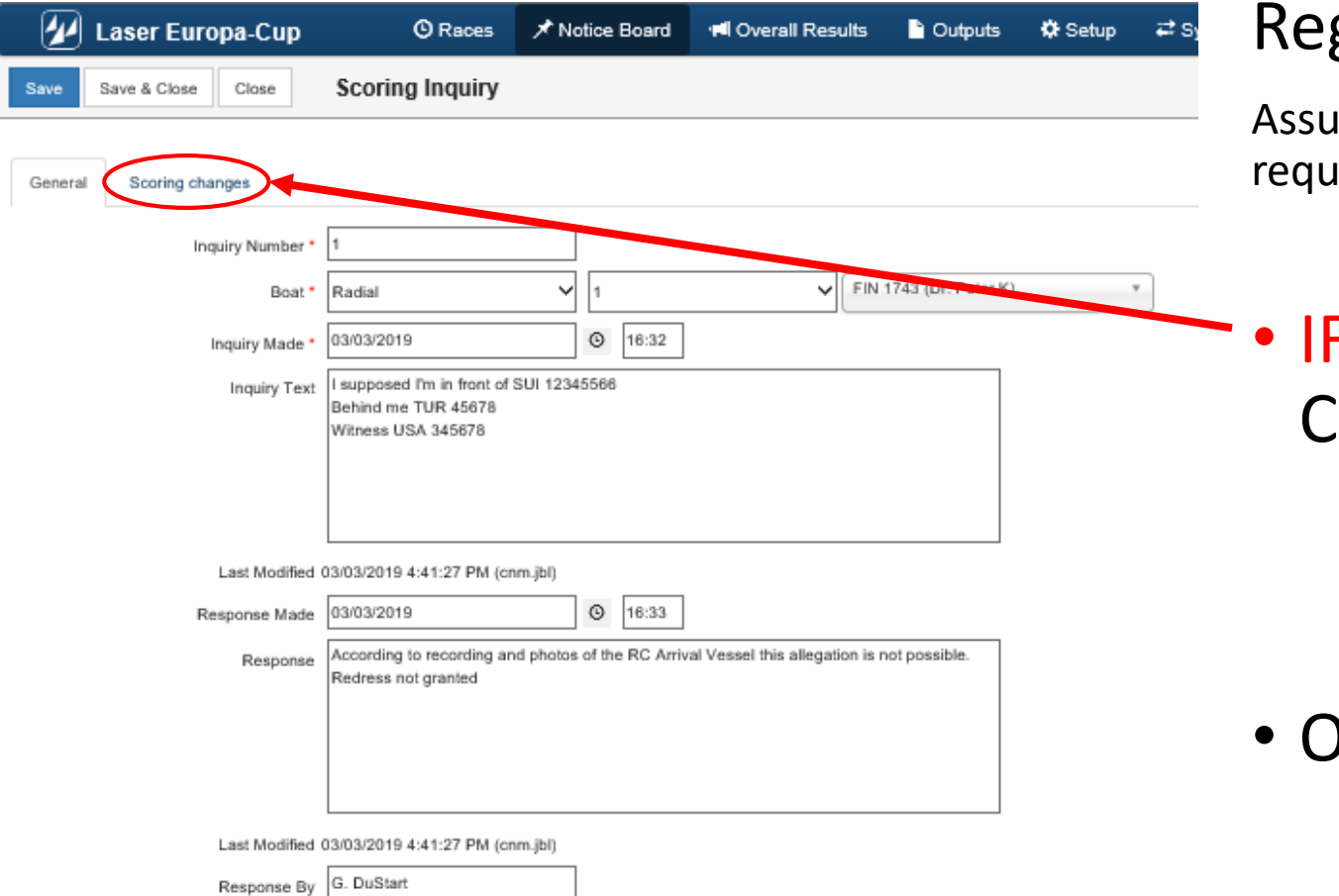

#### gistering an inquiry

Iming that you have received a written and signed rest

#### F score has changed Click on <Scoring change>

• Otherwise click on <Save & Close>

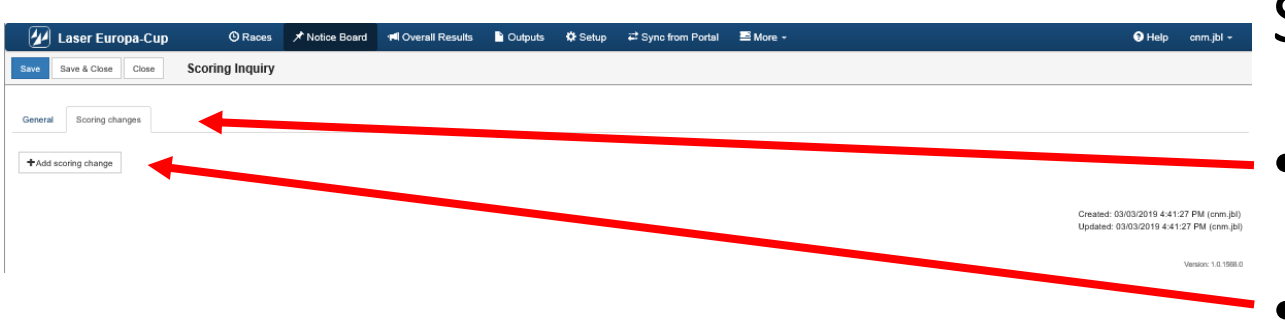

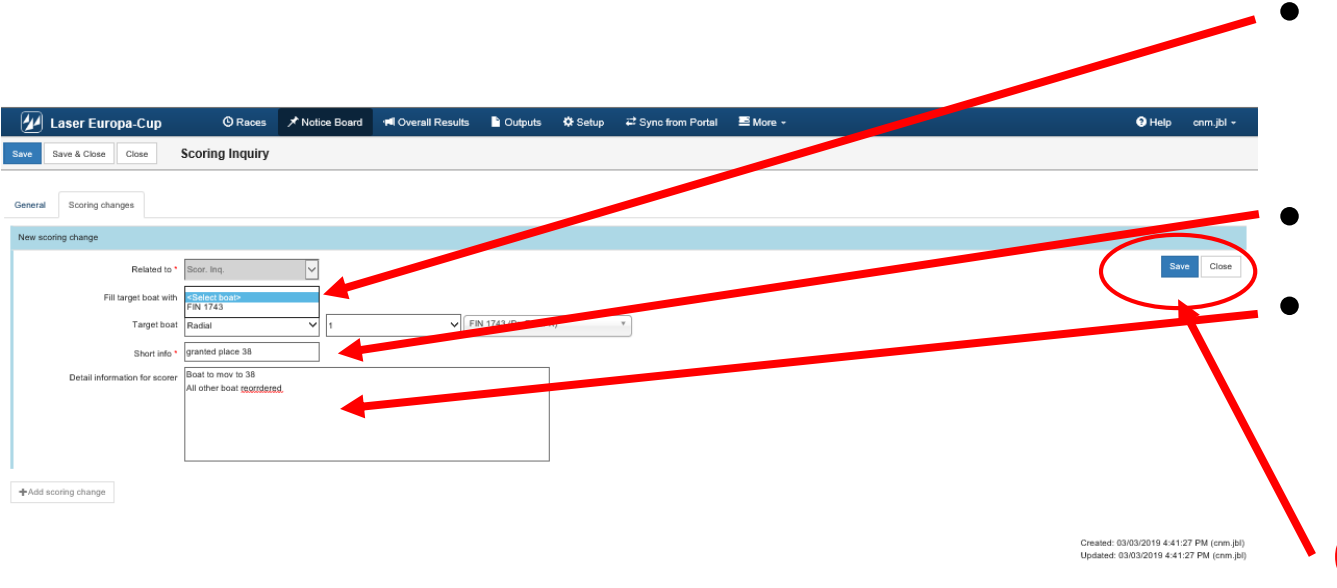

#### Scoring inquiries (Scoring change – if necessary)

- Select <Scoring change>
- Click <Add scoring change>
- Select boat to score differently (Menu driven, choice only between the boats being mentioned in the case)
	- Set the new ranking
	- Give instruction to the scorer

```
Click <Save> at the end
```
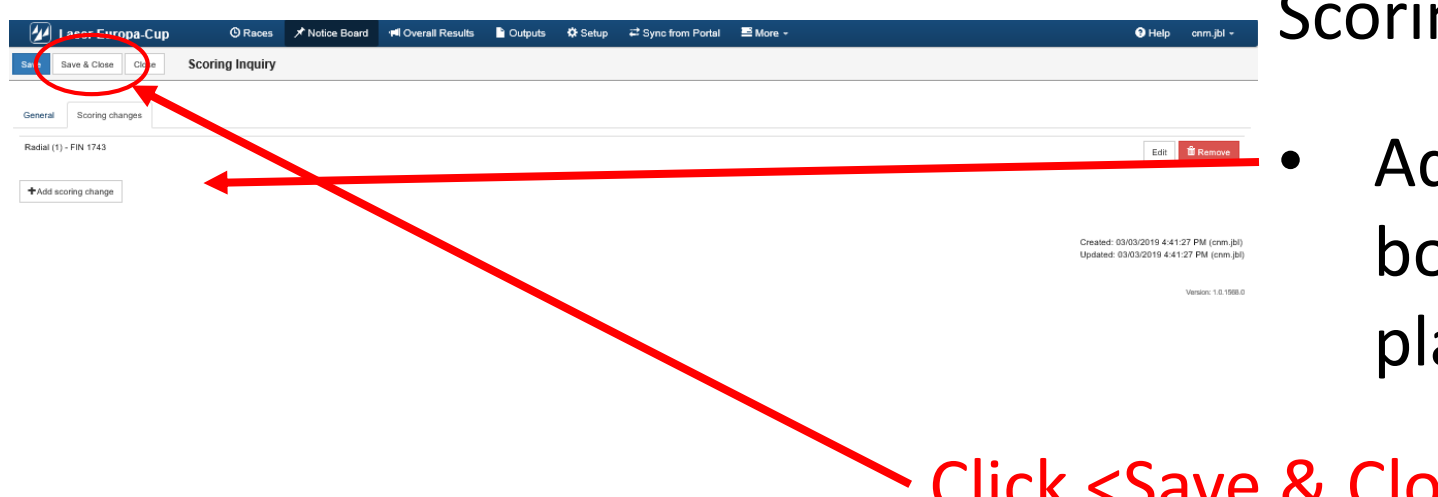

 $\log$  Inquiries (Scoring change – if necessary)

dd a scoring change if another pat has to be scored in another ace

#### Click <Save & Close> at the end

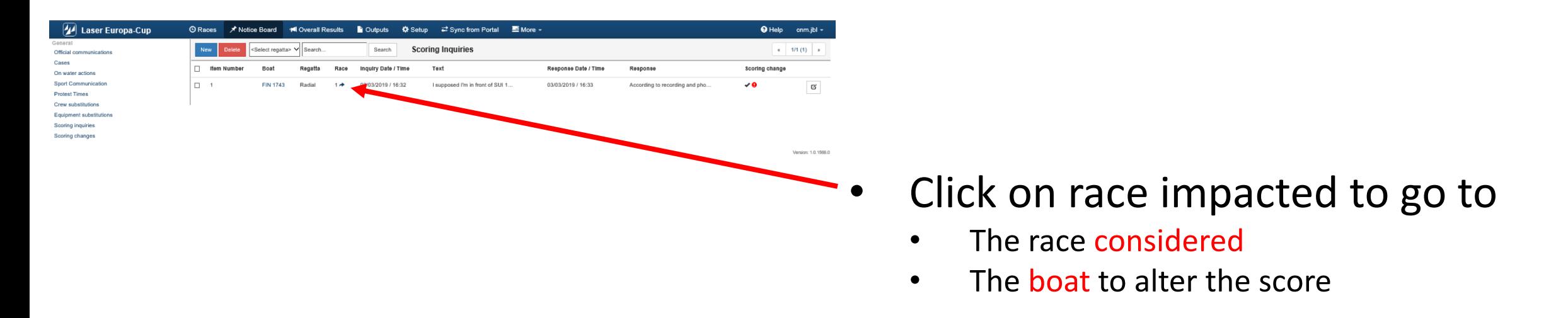

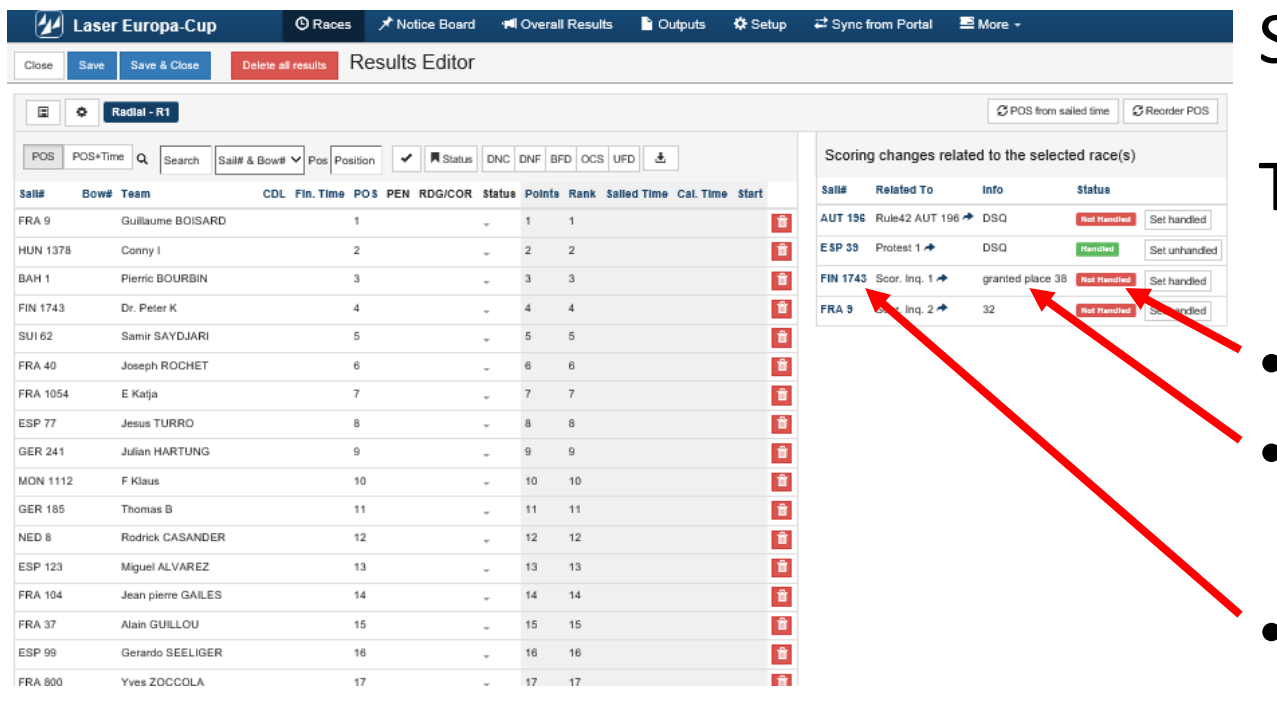

Scoring Inquiries (Scoring change -- follow-up)

#### The scorer

- Case "Not handled"
- Requested ranking
- Click on the boat # to be guided to the boat to be treated

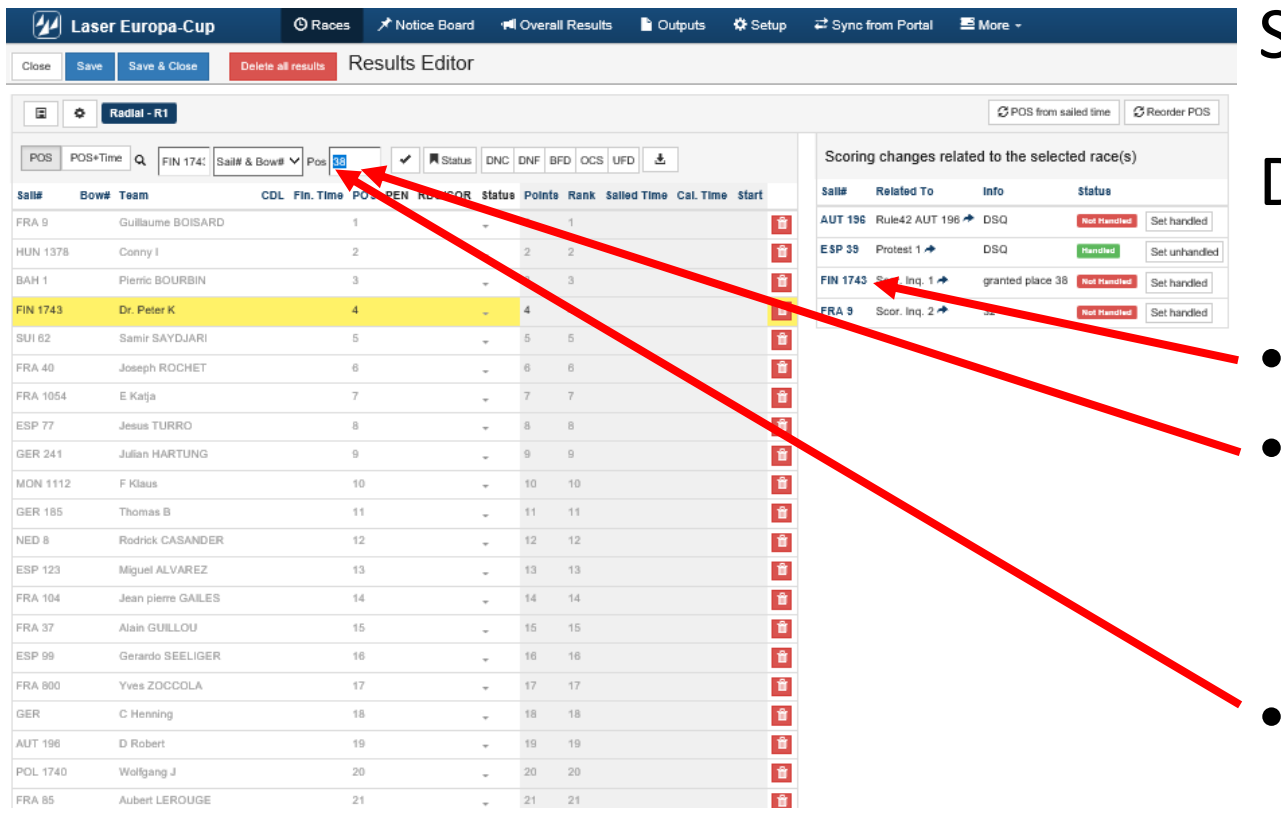

Scoring Inquiries (Scoring change -- follow-up)

#### Duty of the scorer

- Click on the boat number
- It will be displayed in the scoring menu
- Set the requested score

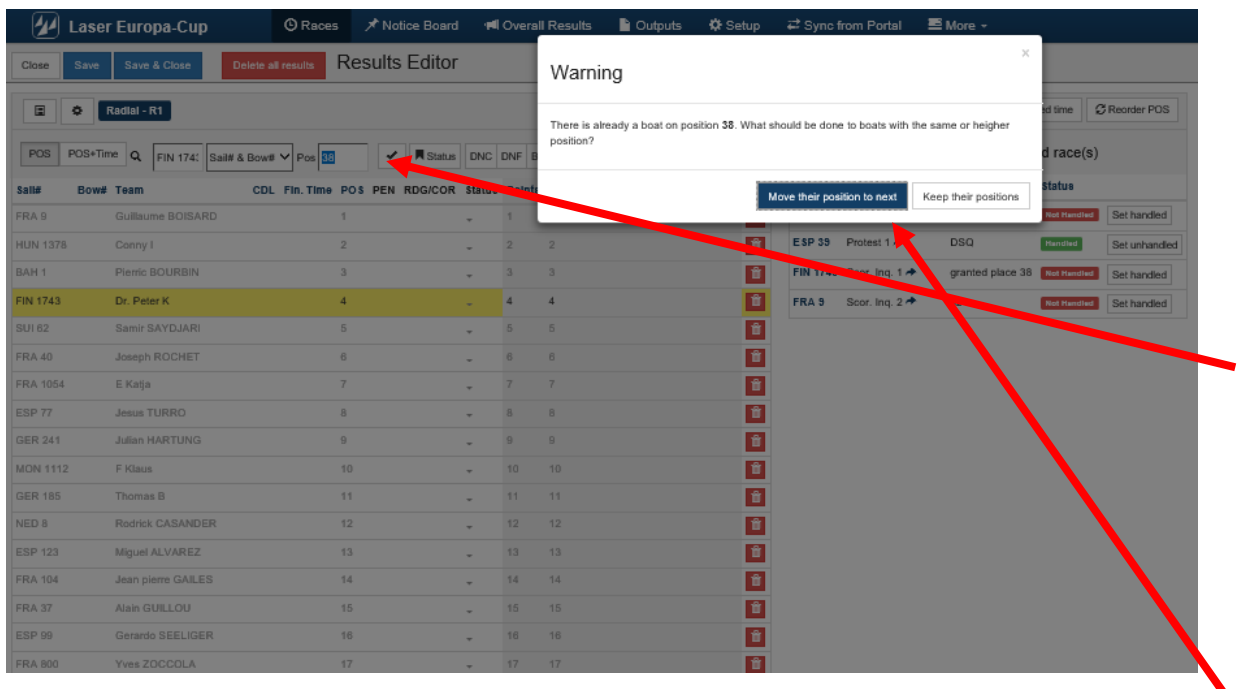

Scoring Inquiries (Scoring change -- follow-up)

Duty of the scorer

• Accept the new score

• Warning question : "What to do" with other boats ?

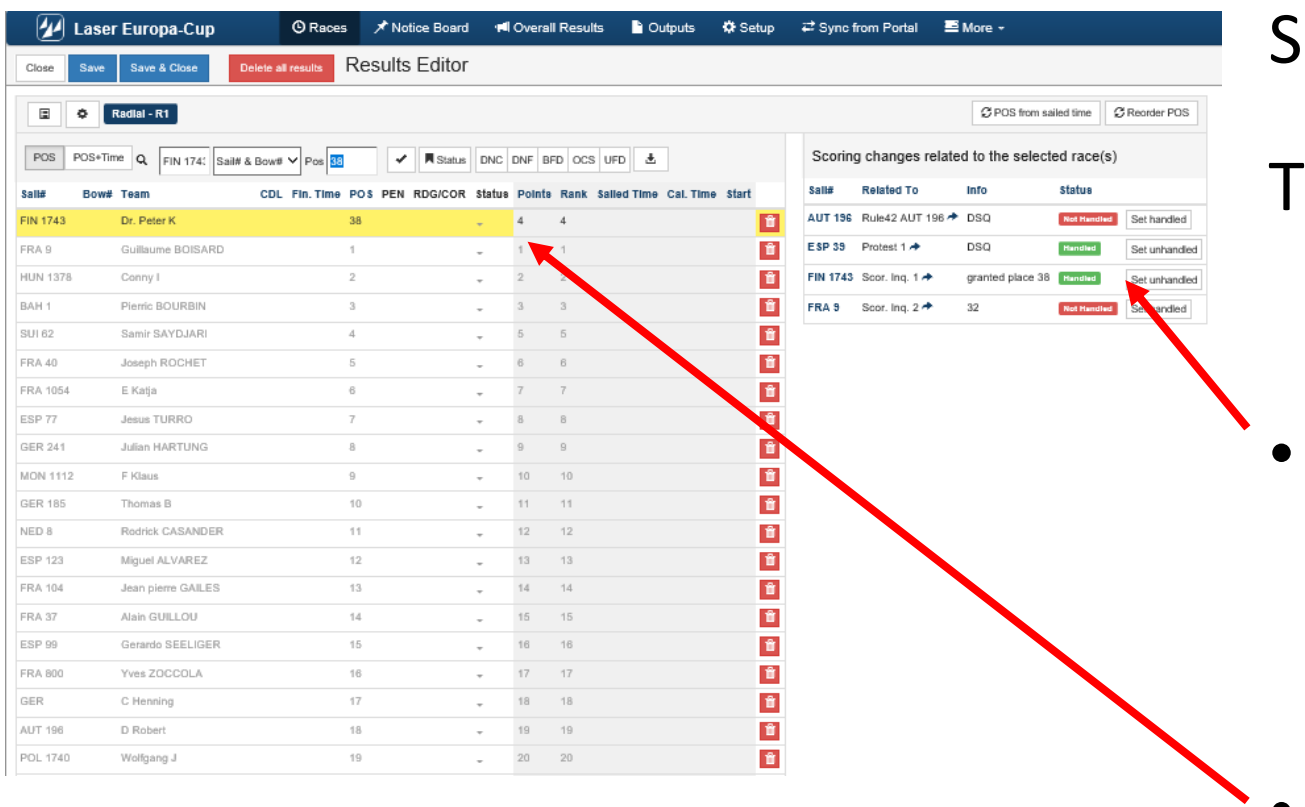

Goring Inquiries (Scoring change -- follow-up)

#### he scorer<sup>.</sup>

- Click on <Set Handled> And the "tag" is turned to green with word "Handled"
- Boat is ranked correctly

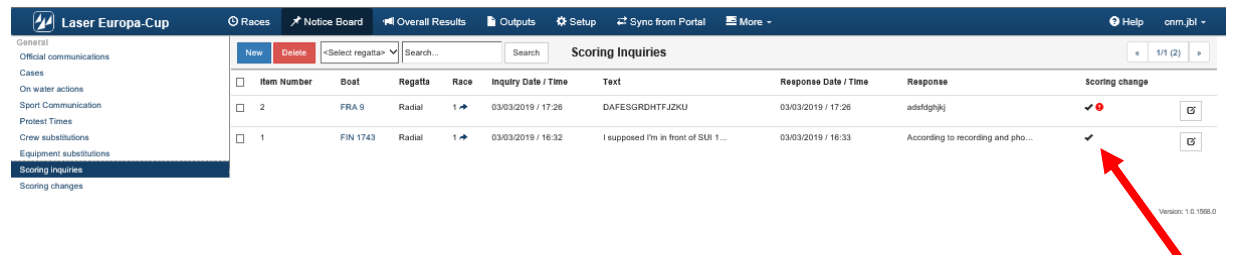

Scoring Inquiries (Scoring change -- follow-up)

- Back in <Scoring> menu
- When case is handled "Green check toggle"